# **MODE EMPLOI LISEUSES**

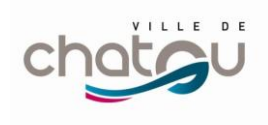

### *Merci de ne pas réinitialiser la liseuse ;*

**MÉDIATHÈQUE** 

*L'accès au Wifi sur ces liseuses est désactivé. Cet appareil n'a pas vocation à être utilisé pour la navigation sur internet ; Cet appareil est relativement fragile et coûteux (170 euros).*

- **1.** *Accueil* : retour au menu principal
- **2.** *Précédent* : revenir en arrière d'une page
- **3.** *Suivant* : avancer d'une page
- **4.** *Menu* : ouvre le menu contextuel (le cas échéant). Pour activer/désactiver de *Éclairage de façade* , maintenez enfoncé le bouton **Menu** pendant une seconde
- **5.** *Port Micro-USB* : permet de brancher l'appareil sur un ordinateur ou un chargeur à l'aide d'un câble USB
- **6.** *Marche/Arrêt* : d'allumer/éteindre l'appareil.

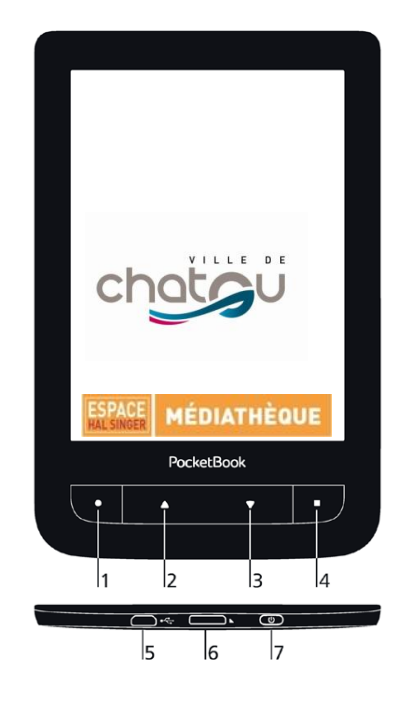

#### *CHARGEMENT DE LA BATTERIE*

Vous pouvez charger la batterie sur un ordinateur à l'aide d'un câble USB, ou sur le secteur à l'aide d'un chargeur. Lorsque vous chargez la batterie pour la première fois, procédez comme suit :

1. Branchez l'appareil sur un ordinateur ou un chargeur à l'aide du câble USB. Le témoin s'allumera en dès le début de la charge.

2. Lorsque la batterie est complètement chargée, le témoin s'éteint. Vous pouvez à présent débrancher l'appareil et l'allumer pour sa première utilisation.

Si l'appareil est sous tension lorsque vous branchez le câble sur un ordinateur, une boîte de dialogue apparaît et vous demande de choisir entre *Connexion à un ordinateur* et *Charge* apparaîtra.

#### *GESTION DE L'ALIMENTATION*

Pour allumer l'appareil, appuyez sur le bouton **Marche/ Arrêt**. Lorsque l'appareil est prêt à fonctionner, le menu principal ou le dernier livre ouvert apparaît (*Paramètres > Paramètres personnels > Ouvrir au démarrage*).

#### *ÉCLAIRAGE DE FAÇADE*

Pour activer/désactiver de l'éclairage, maintenez enfoncé le bouton Menu pendant une seconde. Pour ouvrir la fenêtre de l'éclairage de façade, touchant l'icône de la barre d'état. À l'aide du curseur, définissez le niveau d'éclairage qui vous convient dans la fenêtre qui s'ouvre.

Pour éteindre l'appareil, appuyez sur le bouton **Marche/ Arrêt** jusqu'à ce que l'appareil s'éteigne. Lorsque l'appareil est verrouillé, un écran de verrouillage apparaît. Pour déverrouiller l'appareil, appuyez brièvement sur le bouton **Marche/Arrêt**. Si votre appareil ne répond pas aux pressions de touches ou aux touchers de l'écran et si aucune action n'est effectuée sous 2 à 3 minutes, vous pouvez le redémarrer en appuyant sur le bouton **Marche/Arrêt** pendant 10 secondes.

*GESTES* 

# **MODE EMPLOI LISEUSES**

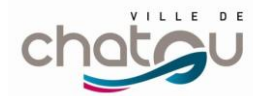

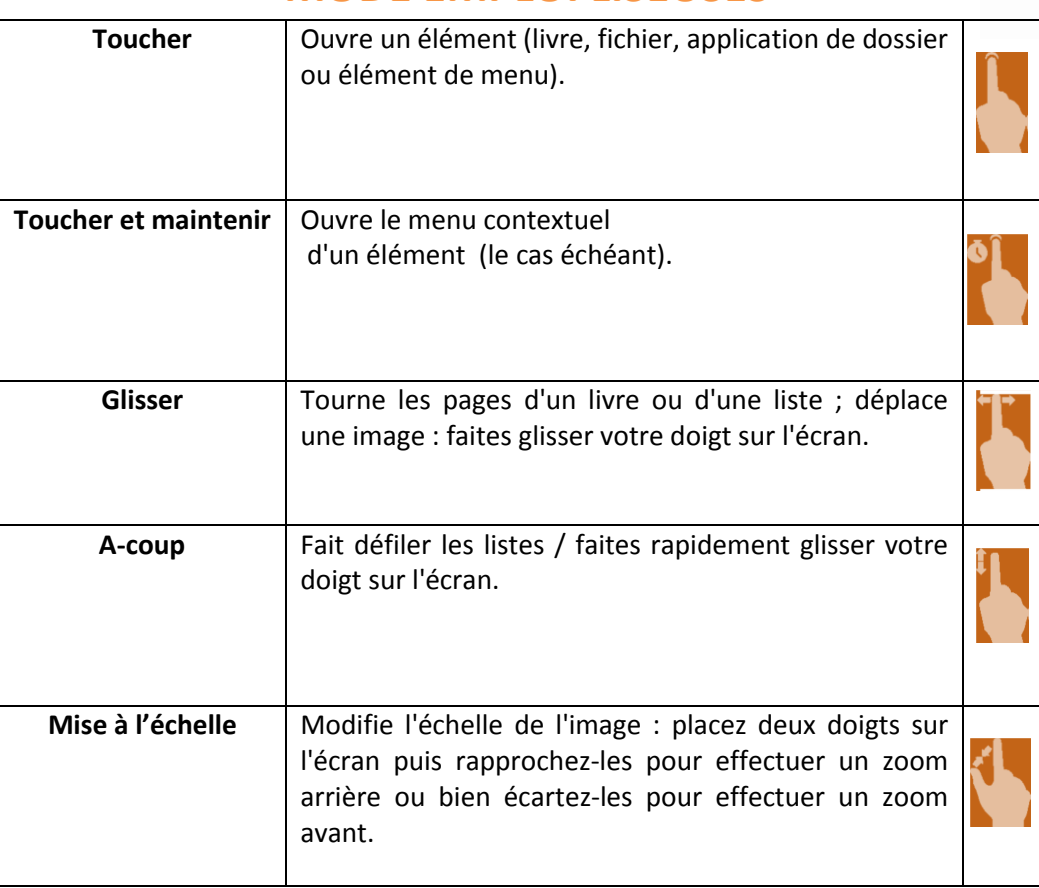

#### **Lecture de livres**

Pour ouvrir un livre, touchez son titre dans la section *Dernier ouvert* ou *Bibliothèque*.

# *ORIENTATION DE L'ÉCRAN*

Pour changer l'orientation de l'écran, sélectionnez la section *Pivoter* du menu de lecture puis sélectionnez l'orientation souhaitée.

# *FERMER UN LIVRE*

Pour fermer un livre, touchez le coin supérieur gauche de l'écran.

#### *TOURNER LES PAGES*

Pour tourner les pages, utilisez des mouvements de glisse ou

les touches / de l'appareil.

# *MISE À L'ÉCHELLE*

#### **Livres au format texte**

Vous pouvez modifier la taille de la police en vous servant du geste de mise à l'échelle : rapprochez deux doigts pour réduire la taille de la police et écartez-les pour l'augmenter. Vous pouvez également changer la taille de la police via la partie droite de l'écran : vers le haut pour augmenter et vers le bas pour réduire. La section *Paramètres* du menu de lecture propose d'autres options de configuration du logiciel de lecture : police, taille de police…

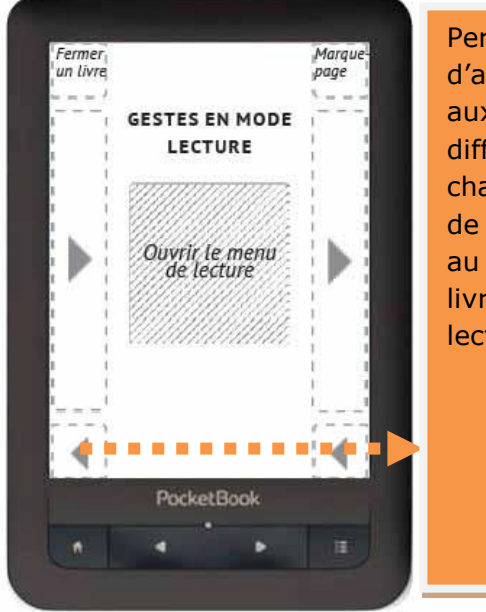

Permet d'accéder aux différents chapitres et de retourner au début du livre après lecture

Appuyez au centre de l'écran pour ouvrir le menu de lecture.